#### **Enabling Power Management [AUTO POWER OFF]** [English]

NOTE:

• The [AUTO POWER OFF] function will not work when [VIEWER] or [NETWORK] is selected for [SOURCE].

# **Aktivieren der Strom-Verwaltung [AUT. NETZ. AUS]** [Deutsch]

HINWEIS:

• Die Funktion [AUT. NETZ. AUS] funktioniert nicht, wenn [VIEWER] oder [NETZWERK] für [QUELLE] ausgewählt ist.

# **Activation de la gestion d'alimentation [MARCHE AUTO DÉS.]** [Français]

REMARQUE:

• La fonction [MARCHE AUTO DÉS.] ne fonctionnera pas lorsque la [SOURCE] est réglée sur [VISIONNEUSE] ou [RÉSEAU].

# **Abilitazione gestione alimentazione [SPEGNIM. AUTOM. ATT.]** [Italiano]

NOTA:

• La funzione [SPEGNIM. AUTOM. ATT.] non funziona quando sono selezionati [VIEWER] o [RETE] per [FONTE].

### **Activación del modo de gestión de energía [ENC. AUTO DESACT.]** [Español]

NOTA:

• La función [ENC. AUTO. DESACT.] no funcionará si [VISOR] o [RED] son seleccionados para [FUENTE].

# **Activar a gestão da corrente [DESLIGAÇÃO AUTOMÁTICA]** [Português]

NOTA:

• A função [DESLIGAÇÃO AUTOMÁTICA] não irá funcionar quando [VISUALIZADOR] ou [REDE] estiver seleccionado para [FONTE].

# **Aktivera energibesparing [AUTO STRÖM AV]** [Svenska]

OBSERVERA:

• Funktionen [AUTO STRÖM AV] fungerar inte när [BILDVISARE] eller [NÄTVERK] är valt för [KÄLLA].

### **Включение управления питанием [АВТО ВЫКЛ. ПИТАНИЯ]** [Русский]

ПРИМЕЧАНИЕ:

• Функция [АВТО ВЫКЛ. ПИТАНИЯ] не будет работать при выборе [ПРОСМОТР] или [СЕТЬ] для [ИСТ.].

### **Virranhallinnan käyttöönotto [AUTOM. SAMMUTUS]** [Suomi]

HUOMAUTUS:

• [AUTOM. SAMMUTUS] -toiminto ei toimi, jos [LÄHDE]-asetukseksi valitaan [VIEWER] tai [VERKKO].

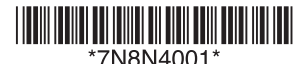

MEGJEGYZÉS:

• A SOURCE (FORRÁS) menü VIEWER (NÉZŐ) és NETWORK (HÁLÓZAT) értéke mellett az AUTO POWER OFF (AUTOMATIKUS KIKAPCSOLÁS) funkció nem működik.

#### **Włączanie zarządzania zasilaniem [AUTO. WYŁĄCZ.]** [Polski]

UWAGA:

• Funkcia [AUTO, WYŁACZ.] nie działa, kiedy jako źródło sygnału wybrano opcie [VIEWER] lub [NETWORK] (Sieć).

#### **Ενεργοποίηση της διαχείρισης ενέργειας [ΑΥΤΟΜ. ΑΠΕΝΕΡΓ]** [Ελληνικά]

ΣΗΜΕΙΩΣΗ:

• Η λειτουργία [ΑΥΤΟΜ. ΑΠΕΝΕΡΓ.] δεν λειτουργεί όταν έχει επιλεγεί [VIEWER] ή [ΔΙΚΤΥΟ] για την [ΠΗΓΗ].

# **전원 관리 활성화하기 [ 자동 전원 끄기 ]** [ **[ 한국어 ]** [ 한국어 ]

주 :

· [ 소스 ] 로 [VIEWER] 또는 [ 네트워크 ] 가 선택되어 있는 경우에는 [ 자동 전원 끄기 ] 기능이 작 동하지 않습니다 .

#### 激活电源管理功能「自动断电 ] [ ] [ ] [ ] [ ] [ ] [ ] [ ] [ ] [

注 :

• 当 [ 信号源 ] 选择了 [ 阅读器 ] 或 [ 网络 ] 时, [ 自动断电 ] 功能将不起作用。

[العربة]

ملاحظة· • لن تعمل خاصية AUTO POWER OFFI) (إيقاف التشغيل التلقائي) عند تحديد [VIEWER] (العار ض) أو

[NETWORK] (الشبكة) في SOURCEI) (المصدر).

تمكين إدارة الطاقة [AUTO POWER OFF] (إيقاف التشغيل التلقائي للطاقة)

# 「オートパワーオフ」 おおし こうしゃ こうしゃ おおし こうしょう [ 日本語 ]

[注意]

● [入力端子]で「ビューワ]または「ネットワーク]を選択しているときは「オートパワーオフ] は働きません。

# Povolení řízení spotřeby [AUTOMATICKÉ VYPNUTÍ] **Matematické (Zapierná zapierná řídesky**]

POZNÁMKA:

• Funkce [AUTOMATICKÉ VYPNUTÍ] nebude fungovat, pokud bude v položce [ZDROJ] vybrán [PROHLÍŽEČ] nebo [SÍŤ].

### **Güç Yönetimini Etkinleştirme [KONTROL KİMLİĞİ NO]** [Türkçe]

NOT:

• [KONTROL KİMLİĞİ NO] fonksiyonu [KAYNAK] için [İZLEYİCİ] veya [AĞ] seçildiğinde çalışmayacaktır.

# **Az energiagazdálkodás engedélyezése: AUTO POWER OFF (AUTOMATIKUS KIKAPCSOLÁS)** [Magyar]